**Сучасні технології в дистанційному, змішаному та очному навчанні молодших школярів: реалізація проєкту «Навчання без меж» на**  платформі IZZI

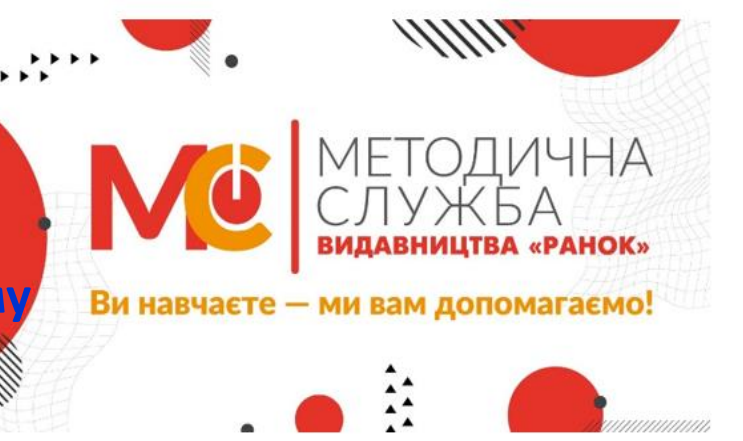

**ВИДАВНИЦТ** 

### **проєкту «Навчання без меж» на платформі IZZI** Бойко Ольга Миколаївна,

**спеціалістка зі зв'язків із громадськістю видавництва «Ранок», освітянка з багаторічним стажем, авторка методичних посібників для ЗДО**

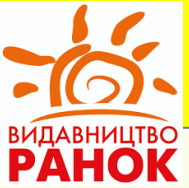

**Вперше електронні підручники стали доступні для всіх! Платформа IZZI - це електронна підтримка нового рівня. На сьогодні уявляти світ без сучасних інформаційних технологій навіть не варто! Тож використання платформи IZZI допомагає донести будь-яку думку засобами електронних презентацій, використання аудіо та відео-супроводу. А також можливість користування електронними щоденниками чи насамкінець, тестуванням. Звичайно, вчительство не відстає від сучасних вимог та технологій і часто самотужки виготовляє такі допоміжні матеріали. Як додатковий контент, такі кроки можуть викликати лише захоплення та схвалення. Але для того, щоб підхід був системним та якісним, все ж треба користуватися наробками фахівців, що охоплюють вирішення проблем на більш високому рівні. Зазвичай, при дистанційному навчанні зростає потреба у якісному відеосупроводі. І це не лише якісь картинки чи відео. Це можуть бути навчальні мультфільми, фільми чи досліди, які описати на словах просто неможливо!** 

**Вміст електронних підручників з відкритим доступом**

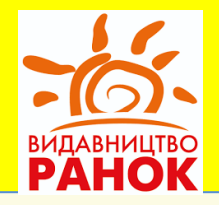

**Отже, перелічимо вміст платформи IZZI:**

- **Навчальні відео**
- **Тести**
- **Інтерактивні вправи**
- **Ігрові завдання**
- **Більше, ніж 7000 завдань, роликів і тестів**
- **Близько 700 юнітів до електронних підручників**

# **100% матеріалів апробовано!**

## **Навчання без меж. Особливості платформи IZZI**

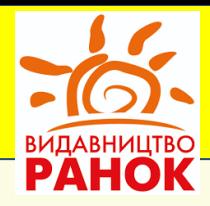

**1. Відповідність концепції оцінювання в НУШ** (в електронний навчальний контент входять анімації, презентації, відеоролики, тести).

### **2. Наявність двох режимів електронної дошки:**

a) із залученням контенту платформи; б) Чиста (біла) електронна дошка **3. Використання різних підходів до навчання** (очне, дистанційне, змішане). **4. Доступність 24/7 до кожного уроку**  (тобто працювати як онлайн, так і офлайн, не маючи залежності від наявності інтернету)

**5. Адаптація під будь-який гаджет** (з'явилася можливість навчатися не лише за допомогою вебсайту, а й низки застосунків для Android, iOS та Windows). **6. Методична підтримка та рекомендації до освітнього процесу** (можливість створення свого календарно-тематичного плану на основі запропонованого)

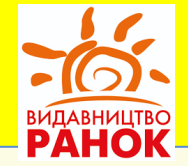

**7. Можливість легкого опанування новим матеріалом і відпрацювання практичних навичок** (перевірка результатів тестових завдань відразу після їх виконання. При цьому результати учня відтворюються миттєво! Також в учня є право на помилку та її виправлення шляхом повторного рішення завдання).

**8. Доступність для дітей із особливими освітніми потребами** (наприклад, при наявності в учня дислексії чи вад зору, слуху тощо).

[https://www.youtube.com/watch?v=Gi2X8GFMVVA&list=PL7w9d-](https://www.youtube.com/watch?v=Gi2X8GFMVVA&list=PL7w9d-B_UG-uVOuWEtqj9L1hBVlqVyh-9&index=10&t=13s)[B\\_UG-uVOuWEtqj9L1hBVlqVyh-9&index=10&t=13s](https://www.youtube.com/watch?v=Gi2X8GFMVVA&list=PL7w9d-B_UG-uVOuWEtqj9L1hBVlqVyh-9&index=10&t=13s)

## **IZZI – це просто! РЕЄСТРАЦІЯ**

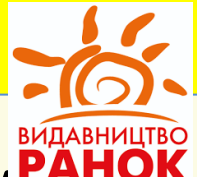

•**При входженні на сторінки підручника, ви відчуєте, що навігація там дуже проста й легка. Текст можна збільшувати чи зменшувати, підлаштовуючи його до власних проблем.** 

•**Якщо учень працює в доданому вчителем класі, то вчитель має можливість перевірити завдання, які учень виконував. Також і батьки можуть зайти й подивитися на результати виконання роботи дитиною.**

• **Але перш, ніж скористатися цією платформою, вам необхідно на ній зареєструватися. От зараз я продемонструю, як це легко й зручно можна зробити.**

[https://www.youtube.com/watch?v=6HZOe6Z9dtM&list=PL7w9d-B\\_UG](https://www.youtube.com/watch?v=6HZOe6Z9dtM&list=PL7w9d-B_UG-uVOuWEtqj9L1hBVlqVyh-9)uVOuWEtqj9L1hBVlqVyh-9 (*демонстрація***)**

**Платформа IZZI видавництва «Ранок». Робота з електронними підручниками.** *Навчання для початківців:* **<https://d-learning.com.ua/>** (*інструктаж*) **За цим покликанням можна зайти й дуже детально ознайомитися з тим, як проєкт допоможе вчителю навчати, а дітям навчатися в умовах воєнного стану. Сучасний освітній простір посібників, розміщених на платформі IZZI наповнено інтерактивним навчальним матеріалом, який поєднує функції підручника, робочого зошита, збірника завдань для формування ключових компетентностей та зошита для контролю знань. Вони створені на базі підручників та посібників, що мають гриф МОНУ.**

**Методична підтримка та ПДФ-версія підручника для вчите**ля

\* У лівому верхньому куті відкриваємо спливаюче меню.

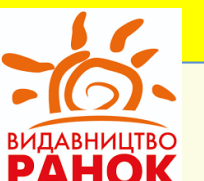

- <u>\* Якщо є необхідність у використанні підручника офлайн, в меню шукаєм РАНС</u> натискаємо на «Підручник PDF-файл». Відкриється нове вікно в браузері.
- \* Щоб завантажити варіант PDF-підручника, натискаємо на словосполучення «Доданий файл», який вказується скріпкою. Далі натиснути на іконку «зберегти» й після цього PDF-файл обраного підручника залишиться на вашому пристрої.
- \* Якщо хочете повернутися до онлайн-підручника, треба натиснути на кнопку «Відкрити».

\* Цим же шляхом можна завантажити й методичну підтримку. У меню обираємо пункт «Методична підтримка». Натискаємо і обираємо те, що нам потрібно. Наприклад, обрати «Календарно-тематичний план»» -- це означає натиснути на «доданий план» і завантажити його на свій пристрій. **[https://www.youtube.com/watch?v=IiLNSfSW0DY&list=PL7w9d-B\\_UG](https://www.youtube.com/watch?v=IiLNSfSW0DY&list=PL7w9d-B_UG-uVOuWEtqj9L1hBVlqVyh-9&index=9)[uVOuWEtqj9L1hBVlqVyh-9&index=9](https://www.youtube.com/watch?v=IiLNSfSW0DY&list=PL7w9d-B_UG-uVOuWEtqj9L1hBVlqVyh-9&index=9)** (*демонстрація*)

## **Чиста дошка у системі для користування електронними підручниками**

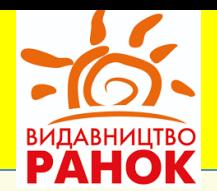

### **Покрокова інструкція:**

- \* Зайти на сайт UA Digital та авторизуватись.
- \* Відкрити необхідний підручник
- \* В правій частині екрану знаходимо інструмент «дошка»
- \* На дошці знайти панель інструментів

## **ПАНЕЛЬ ІНСТРУМЕНТІВ чистої дошки:**

\* **Сітка** (лінії, клітини чи нотний стан з можливістю збільшення, зменшення, зміною яскравості чи навіть часткової видимості, тобто, прозорості = при необхідності їх можна миттєво стерти ) \* **Інструменти для малювання** (олівець, фломастер та пензлик з можливістю вибору товщини та яскравості)

## **Електронні підручники Чиста дошка у системі для користування електронними підручниками**

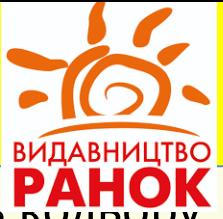

- \* Заливка тексту чи всієї дошки у вигляді 1 параметру; це насиченість
- **\* Гумка** (часткове та повне витирання)
- \* **Геометричні фігури та лінії** (встановлюється товщина та насиченість кольору)
- **\* Стрілка** (товщина та насиченість кольору)
- \* **Написання тексту** (зміна тексту, товщина та яскравість написання)
- \* **Установка кольору** (основна та розширена палітра)
- **Закриття дошки відбувається через натискання на хрестик панелі інструментів**  (при наступному відкритті все, що ви нанесли на дошку, збережеться)

## **[https://www.youtube.com/watch?v=OSNuKpkJkNw&list=PL7w9d-](https://www.youtube.com/watch?v=OSNuKpkJkNw&list=PL7w9d-B_UG-uVOuWEtqj9L1hBVlqVyh-9&index=8)[B\\_UG-uVOuWEtqj9L1hBVlqVyh-9&index=8](https://www.youtube.com/watch?v=OSNuKpkJkNw&list=PL7w9d-B_UG-uVOuWEtqj9L1hBVlqVyh-9&index=8)**

**Як учню зареєструватись у системі для користування**

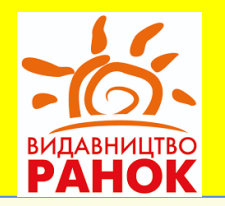

**\*** Учні з 16-річного віку вважаються повнолітніми й можуть реєструватися самостійно.

- Неповнолітні учні реєструються за допомогою батьків та батьківської електронної пошти. При цьому хтось з батьків повинен вже мати обліковий запис на цій платформі.
- Коли прийде пароль, учень повинен вказати нікнейм (тобто псевдонім замість прізвища та імені)

**[https://www.youtube.com/watch?v=shyVDcuAHwc&list=PL7w9d-](https://www.youtube.com/watch?v=shyVDcuAHwc&list=PL7w9d-B_UG-uVOuWEtqj9L1hBVlqVyh-9&index=4)[B\\_UG-uVOuWEtqj9L1hBVlqVyh-9&index=4](https://www.youtube.com/watch?v=shyVDcuAHwc&list=PL7w9d-B_UG-uVOuWEtqj9L1hBVlqVyh-9&index=4)**

## **Як додати своїх учнів?**

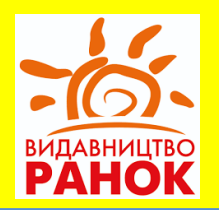

## **Створення класу з додаванням учнів:**

- На панелі інструментів знайти назву «Мої класи»
- Натиснути на словосполучення «Додати клас»
- Клас створюється на 7 днів, але цей термін за необхідності можна продовжувати

**[https://www.youtube.com/watch?v=SE0fwYKnP3Y&list=PL](https://www.youtube.com/watch?v=SE0fwYKnP3Y&list=PL7w9d-B_UG-uVOuWEtqj9L1hBVlqVyh-9&index=3) [7w9d-B\\_UG-uVOuWEtqj9L1hBVlqVyh-9&index=3](https://www.youtube.com/watch?v=SE0fwYKnP3Y&list=PL7w9d-B_UG-uVOuWEtqj9L1hBVlqVyh-9&index=3)**

## **Медіатека – більше 1000 навчальних роликів**

### **Освітні галузі в медіатеці:**

- Біологія
- Хімія
- Фізика
- Інформатика
- Географія
- Математика
- **[https://www.youtube.com/watch?v=FjizgvVuZbQ&list](https://www.youtube.com/watch?v=FjizgvVuZbQ&list=PL7w9d-B_UG-uVOuWEtqj9L1hBVlqVyh-9&index=2) [=PL7w9d-B\\_UG-uVOuWEtqj9L1hBVlqVyh-9&index=2](https://www.youtube.com/watch?v=FjizgvVuZbQ&list=PL7w9d-B_UG-uVOuWEtqj9L1hBVlqVyh-9&index=2)**

## **Навчальний посібник з математики для майбутніх першачків видавничої групи «Основа» М. Богдановича**

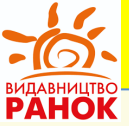

Вперше у конкурсному відборі 2023 прийняли участь не підручники, а навчальні посібники нового формату.

**Тож зустрічайте одного з довгоочікуваних переможців конкурсу! Видавнича група «Основа» презентувала нове видання для 1 класів НУШ,** створене спеціально для вас, любі вчителі, на основі матеріалів підручника з математики всім відомого **Богдановича Михайла Васильовича** — талановитого українського педагога, видатного вченого, методиста в галузі навчання математики, кандидата педагогічних наук, автора найпопулярніших підручників і навчальних посібників з математики для учнів початкових класів та методичних посібників для вчителів. Навчальний посібник було адаптовано до НУШ і доповнено згідно освітніх потреб сучасних учнів співавтором видання **Назаренко Антоніною Андріївною**.

**Навчальний посібник з математики для майбутніх першачків видавничої групи «Основа» М. Богдановича**

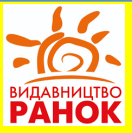

### **1. Переглянути сторінки видання можна тут:**

[https://lib.imzo.gov.ua/klnkursniy-vdbr-pdruchnikv-ta-posbnikv-dlya-1](https://lib.imzo.gov.ua/klnkursniy-vdbr-pdruchnikv-ta-posbnikv-dlya-1-klasu/posbniki/matematika/matematika-navchalniy-posbnik-dlya-1-klasu-zakladv-zagalno-seredno-osvti-u-3-kh-chastinakh-avt-bogdanovich-m-v-nazarenko-a-a/) [klasu/posbniki/matematika/matematika-navchalniy-posbnik-dlya-1-klasu](https://lib.imzo.gov.ua/klnkursniy-vdbr-pdruchnikv-ta-posbnikv-dlya-1-klasu/posbniki/matematika/matematika-navchalniy-posbnik-dlya-1-klasu-zakladv-zagalno-seredno-osvti-u-3-kh-chastinakh-avt-bogdanovich-m-v-nazarenko-a-a/)[zakladv-zagalno-seredno-osvti-u-3-kh-chastinakh-avt-bogdanovich-m-v](https://lib.imzo.gov.ua/klnkursniy-vdbr-pdruchnikv-ta-posbnikv-dlya-1-klasu/posbniki/matematika/matematika-navchalniy-posbnik-dlya-1-klasu-zakladv-zagalno-seredno-osvti-u-3-kh-chastinakh-avt-bogdanovich-m-v-nazarenko-a-a/)[nazarenko-a-a/](https://lib.imzo.gov.ua/klnkursniy-vdbr-pdruchnikv-ta-posbnikv-dlya-1-klasu/posbniki/matematika/matematika-navchalniy-posbnik-dlya-1-klasu-zakladv-zagalno-seredno-osvti-u-3-kh-chastinakh-avt-bogdanovich-m-v-nazarenko-a-a/)

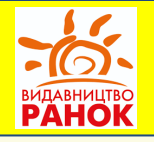

**2. Детальна інформація розміщена на сайті ВГ «Основа»:** Навчальний посібник «Математика» для 1 класу ЗЗСО створено відповідно до Типової освітньої програми, розробленої під керівництвом О. Я Савченко у 3-х частинах.

Це сучасне навчальне видання, яке органічно поєднує функції підручника і робочого зошита.

Програмовий математичний матеріал посібника спрямовано на формування математичної й інших ключових компетентностей, на всебічний розвиток особистості дитини та її світоглядних орієнтацій засобами математичної діяльності.

Сучасне художнє оформлення навчального посібника, відповідає віковій категорії першокласників/першокласниць, зацікавлює, привертає увагу, доповнює математичну інформацію.

Для учнів/учениць 1 класу закладів загальної середньої освіти, а також для вчителів/учительок, методистів/методисток і батьків.

[https://osnova.com.ua/matematika-navchalnij-posibnik-dlja-1-klasu-bogdanovich-m-v](https://osnova.com.ua/matematika-navchalnij-posibnik-dlja-1-klasu-bogdanovich-m-v-nazarenko-a-a.html)[nazarenko-a-a.html](https://osnova.com.ua/matematika-navchalnij-posibnik-dlja-1-klasu-bogdanovich-m-v-nazarenko-a-a.html) (*реєстрація та завантаження ПДФ*)

**Навчальний посібник з математики для майбутніх першачків видавничої групи «Основа» М. Богдановича**

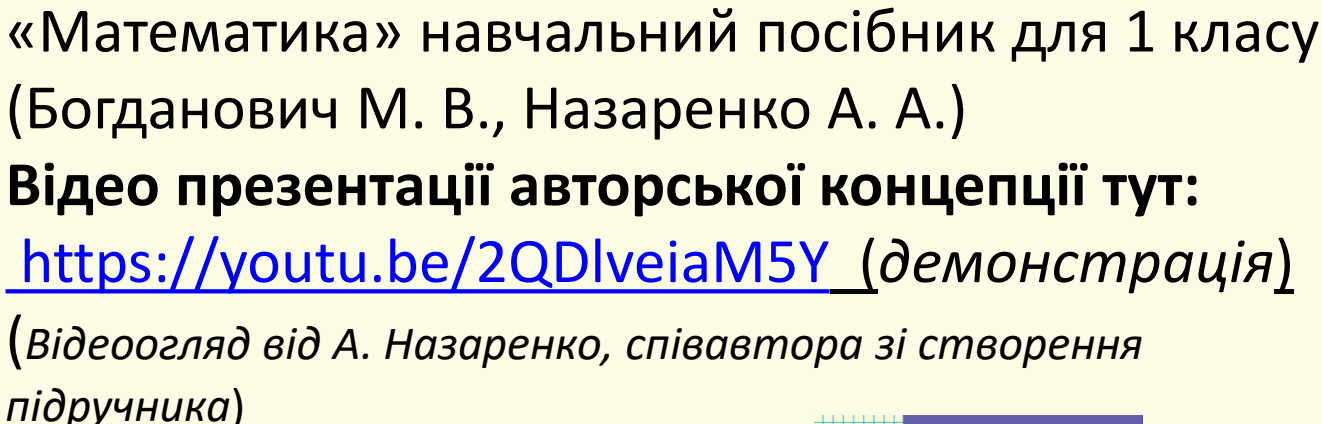

**MATEMATUKA** 

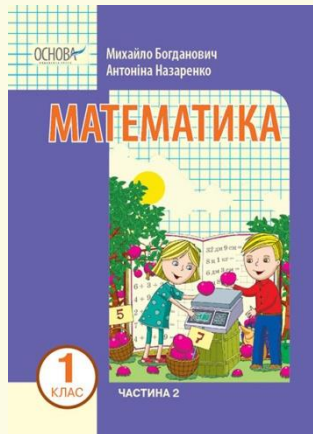

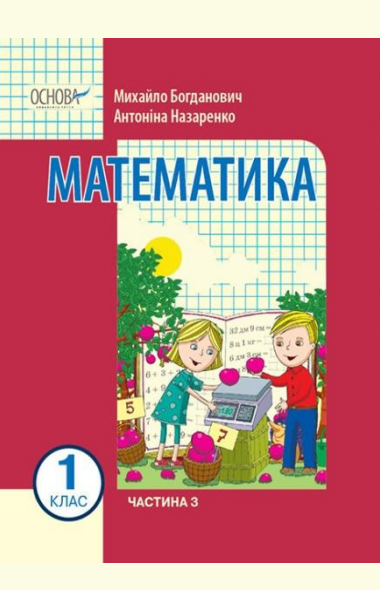

## **КАТАЛОГ-2023**

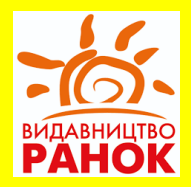

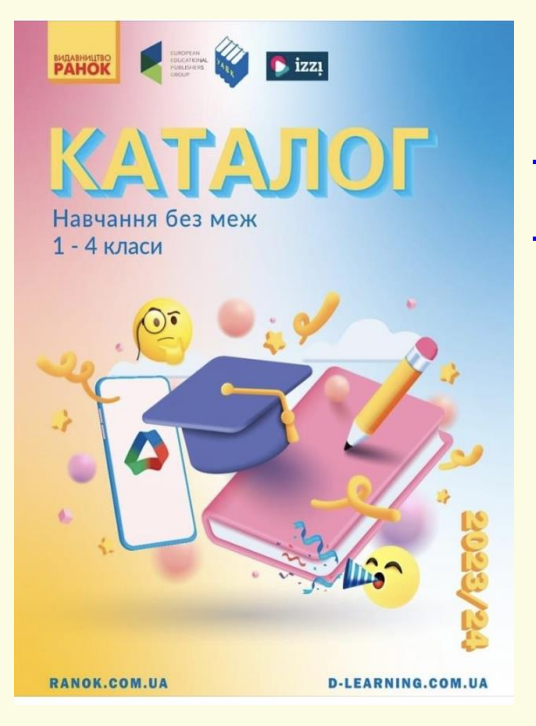

## **[https://www.ranok.com.ua/storage/pdf/Kataloh\\_](https://www.ranok.com.ua/storage/pdf/Kataloh_Ranok Navchannia bez mezh_2023_1_4 klasy.pdf) [Ranok Navchannia bez mezh\\_2023\\_1\\_4 klasy.pdf](https://www.ranok.com.ua/storage/pdf/Kataloh_Ranok Navchannia bez mezh_2023_1_4 klasy.pdf)**

*Від теплого слова й крига тане* **Від слова теплого загоюється рана. Душа від слова лагідного тане. І хочеться навзаєм у цю мить Забути, що у тебе щось болить. Від слова доброго душа угору лине. І біль зникає, й настрій лютий гине! Даруйте друзям лагідні слова, Щоб віра в людяність була жива…** *А отже я всім бажаю тепла, добробуту та МИРУ!!!*

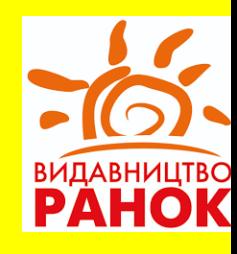

#### **Групи та спільноти видавництва «Ранок» у Фейсбук**

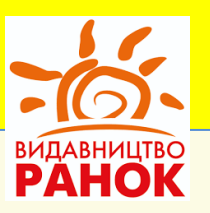

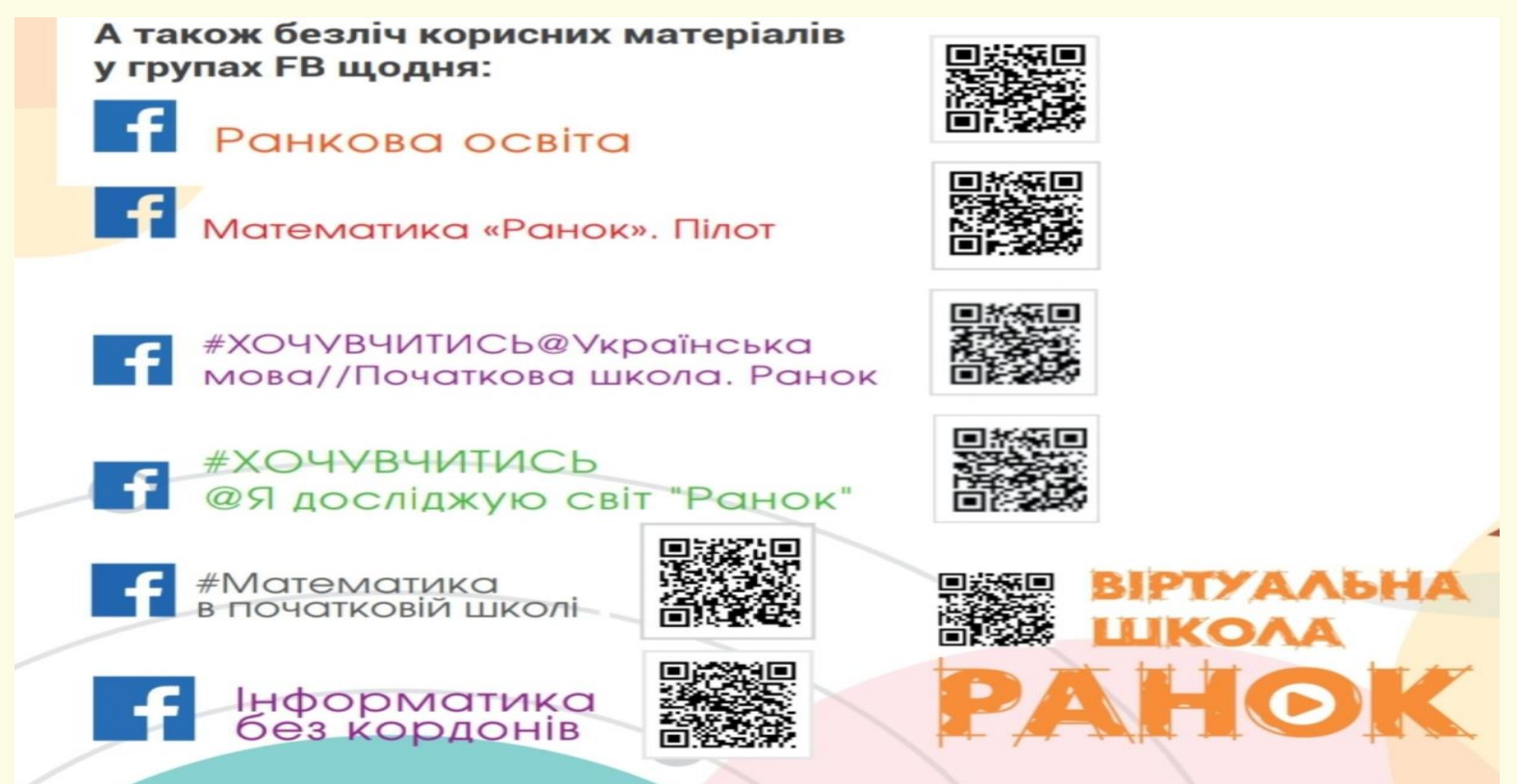

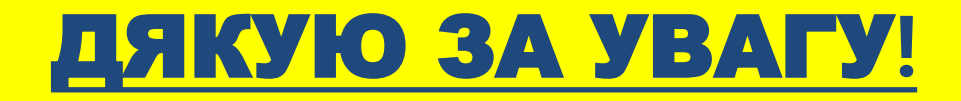

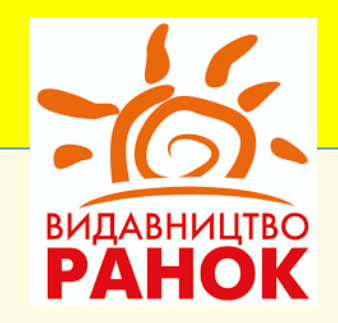

**[ranok.com.ua](https://www.ranok.com.ua/) office@ranok.com.ua тел. (057) 719-48-65 [iakowenko@gmail.com](mailto:iakowenko@gmail.com) (097) 504-63-77 (050) 403-77-52**